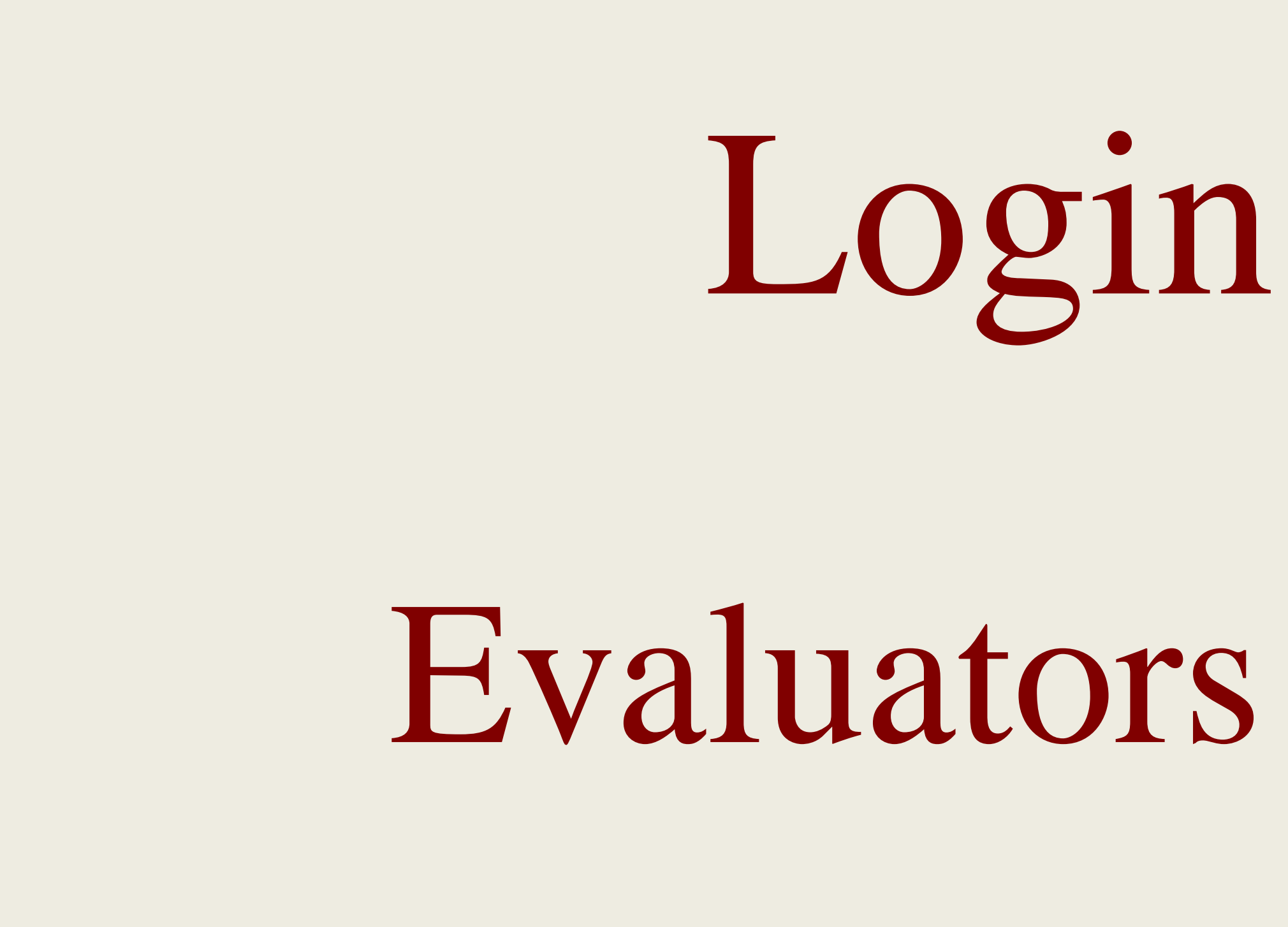

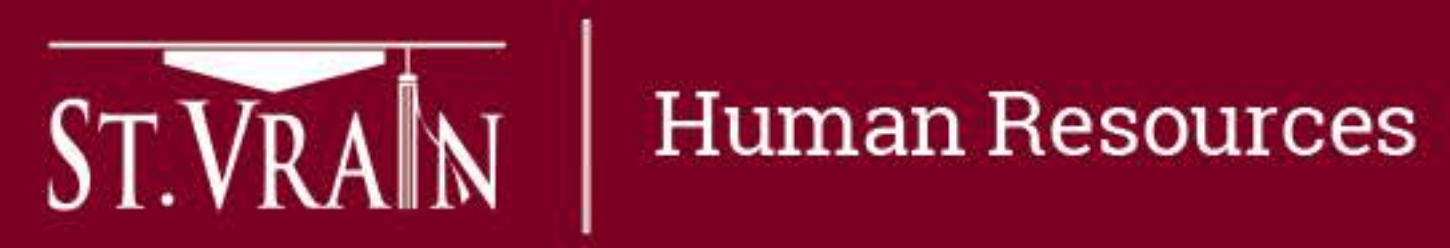

## Login Process for Evaluators and Teachers

## Login Process – Evaluators and Employees

All staff access to the Online Evaluation Management System

- Direct Link: <https://workflow.stvrain.k12.co.us/Employee-Evaluations/>
- Or access system by following these steps:
	- Go to<http://www.svvsd.org/>
	- On the right side under "Employees" select "Human Resources"
	- On the right side under "Quick Links" select "Evaluations"
	-
	- Under Certified Evaluations select "Login page for Online Evaluation Management System" – Select "Employee Login" (see screen shot on next slide)
	- Enter your SVVSD User Name and Password

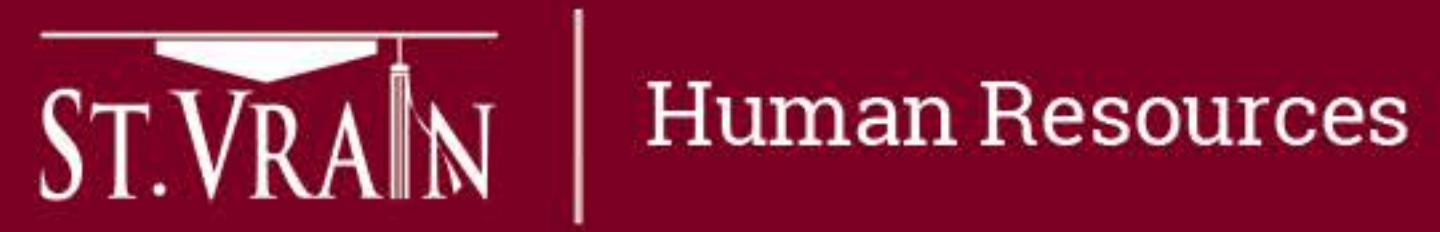

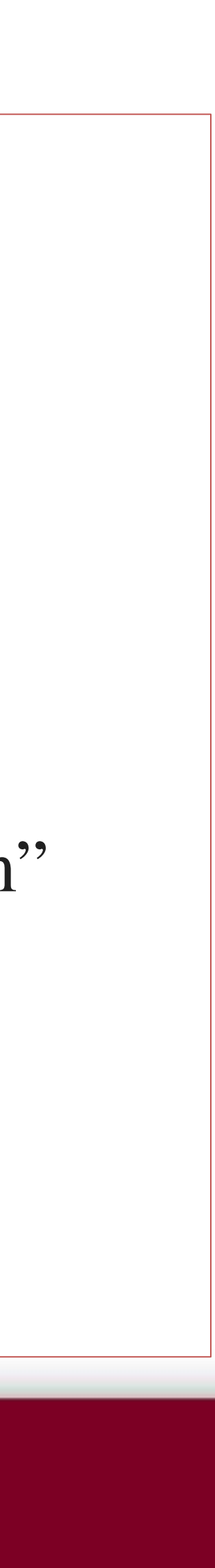

## Login Process – Evaluators and Teachers

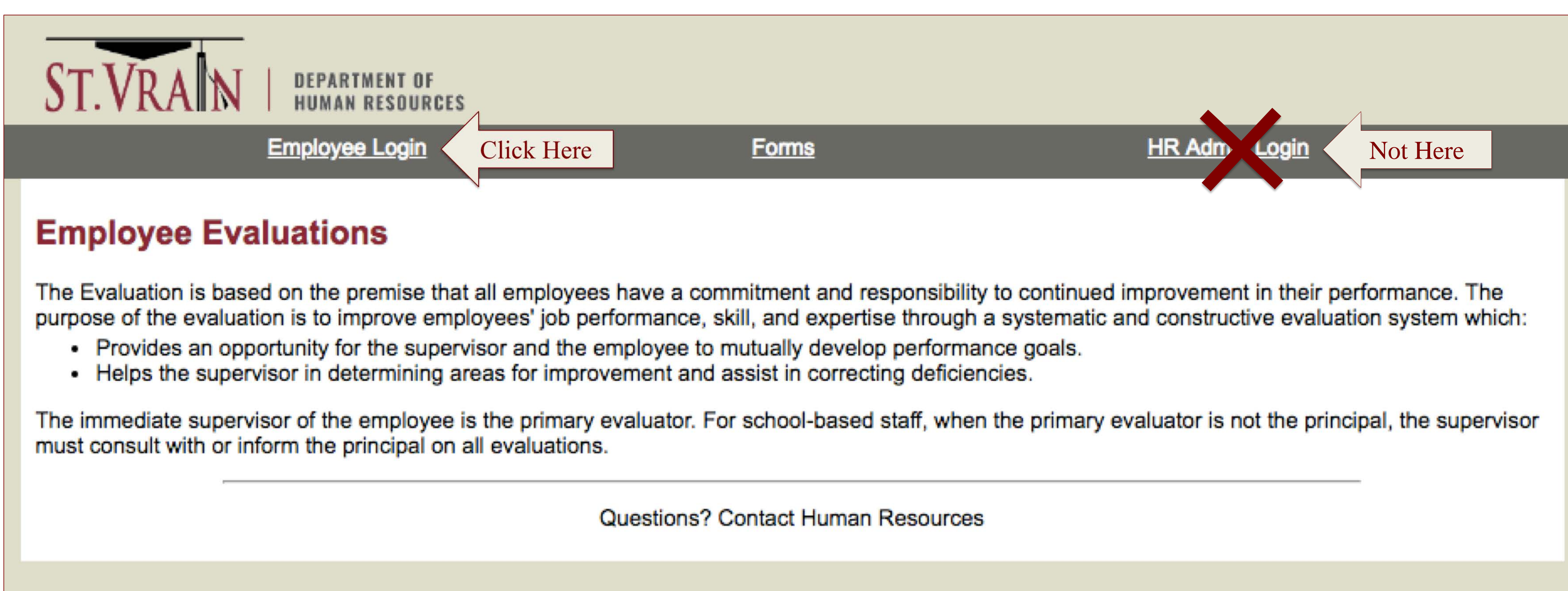

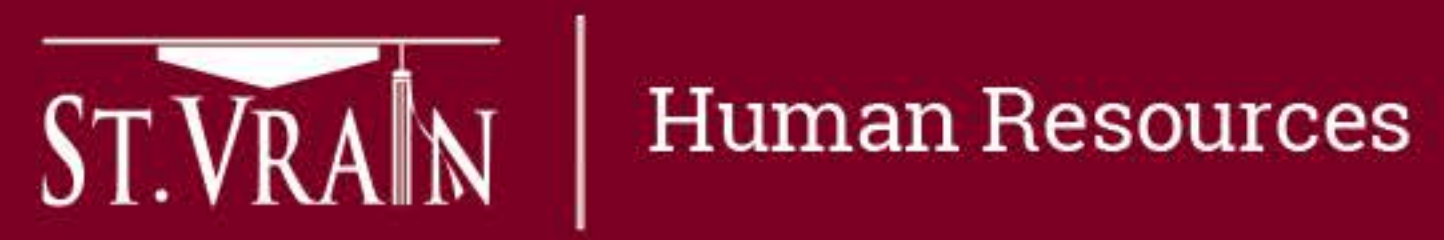

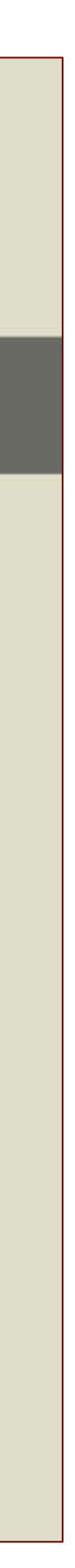